## **Engedélyek szükségesek**

Az egyik Java kisalkalmazás futtatásához a **Biztonsági figyelmeztetés** párbeszédpanelen szereplõ engedélyek szükségesek. Bizonyos Java kisalkalmazásoknak futásuk közben szükségük lehet egyes fájlokhoz vagy erõforrásokhoz való hozzáféréshez. Az ilyen mûveletek végrehajtásához adott engedélyekre lehet szükség. A rendszergazda általában elõre meghatározza, hogy milyen engedélyek kerüljenek automatikusan megadásra. A jóváhagyott engedélyek esetében a rendszergazda döntheti el, hogy a felhasználó kapjon-e értesítést arról, hogy az engedélyek megadása automatikusan megtörtént. Egyébként a felhasználó csak akkor kap értesítést az engedélykérésrõl, ha a Java kisalkalmazásnak az automatikusan jóváhagyottnál több engedélyre van szüksége.

Azt, hogy telepítjük és futtatjuk-e az adott Java kisalkalmazást, a szoftver kiadójáról és a program által igényelt engedélyekrõl meglévõ információink alapján kell eldöntenünk. Ha a forrást nem érezzük biztonságosnak, kattintsunk az **OK** gombra a **Biztonsági figyelmeztetés** párbeszédpanelen, majd kattintsunk a **Nem** gombra a következõ **Biztonsági figyelmeztetés** párbeszédpanelen.

Az alábbiakban felsorolt engedélyekre kattintva további információkat kaphatunk az egyes engedélyekrõl.

Tárolás az ügyfélnél Egyéni Végrehajtás Fájl IO Multimédia Hálózati IO **Nyomtatás** Birtoklás Tükrözés Rendszerleíró adatbázis Adatvédelem Rendszer-adatfolyamok Szál Felhasználói felület Felhasználói fájl IO A saját számítógépen érvényes engedélyek beállításáról további információ a Kapcsolódó témakörök között található.

{button ,AL("A\_IDH\_SEC\_ALERT\_VIEW\_JAVA\_CUSTOM\_SETTINGS")} Kapcsolódó témakörök

A megtekinteni vagy megváltoztatni kívánt hozzáférési típust jeleníti meg. Kattinthatunk a kívánt hozzáférési típusra, majd meghatározhatjuk a hozzá tartozó beállításokat.

Itt írhatjuk be a hozzáférésre engedélyezett fájlok listájához adandó újabb fájlok nevét. Beírhatunk egy meghatározott fájlnevet, vagy használhatunk helyettesítõ karaktereket, mint például: \*.exe.

Az adott hozzáférésre engedélyezett fájlok listáját jeleníti meg.

Hozzáadja a listához az engedélyezni kívánt elemet.

Törli a listából a kiválasztott elemet.

Itt írhatjuk be azoknak a fájloknak a nevét, amelyeket ki akarunk zárni az adott hozzáférésre engedélyezett fájlok körébõl.

Azoknak a fájloknak a listája, amelyek számára az adott hozzáférést nem engedélyezzük.

Itt adhatjuk meg, hogy fogjuk-e engedélyezni a hozzáférést a fájl URL kódjának alapjához.

A megtekinteni vagy megváltoztatni kívánt hozzáférés típusát jeleníti meg.

Itt írhatjuk be azokat a rendszerleíró adatbázis bejegyzéseket, amelyekhez az adott hozzáférést engedélyezni szeretnénk.

A rendszerleíró adatbázis azon bejegyzéseinek listája, amelyekhez a hozzáférés engedélyezve lesz.

Itt adhatók meg azok a rendszerleíró adatbázis bejegyzések, amelyet ki akarunk zárni a hozzáférést megkapó rendszerleíró adatbázis bejegyzések körébõl.

A rendszerleíró adatbázis azon bejegyzéseinek listája, amelyekhez a hozzáférés nem lesz engedélyezve.

Itt engedélyezhetjük, hogy a Java kisalkalmazások párbeszédpaneleket hozzanak létre.

Itt engedélyezhetjük, hogy a Java kisalkalmazás felsõ szintû ablakot hozzon létre.

Itt határozhatjuk meg, hogy jelenjen-e meg figyelmeztetés, ha egy Java kisalkalmazás felsõ szintû ablakot kíván létrehozni.

Itt engedélyezhetjük, hogy a Java kisalkalmazás információt másoljon, vágjon ki vagy illesszen be a Vágólap segítségével.

Itt engedélyezhetjük, hogy a Java kisalkalmazás korlátlanul hozzáférhessen a rendszertulajdonságokhoz.

Itt engedélyezhetünk hozzáférést a meghatározott rendszertulajdonságokhoz és -kiegészítõkhöz, valamint megtilthatjuk a hozzáférést az egyes rendszertulajdonságokhoz.

Itt adhatjuk meg azon rendszer-kiegészítõk nevét, amelyekhez a Java kisalkalmazás számára a hozzáférés engedélyezett.

Itt adhatjuk meg azon rendszertulajdonságok nevét, amelyekhez a hozzáférést a Java kisalkalmazások számára engedélyezni szeretnénk.

Itt adhatjuk meg azon rendszertulajdonságokat, amelyekhez a hozzáférést a Java kisalkalmazások számára nem akarjuk engedélyezni.

Itt határozhatjuk meg, hogy engedélyezzük-e azt a betöltõtípust, amely ehhez a közös engedélyobjektumhoz van rendelve.

Itt adhatjuk meg, hogy engedélyezzük-e az olyan betöltõtípusokat, amelyek a közös engedélyobjektumhoz rendelttõl különbözõ betöltõre hivatkoznak.

Itt határozhatjuk meg, hogy engedélyezzük-e a közös rendszerosztályokra hivatkozó betöltõtípust.

Itt határozhatjuk meg, hogy engedélyezzük-e azt a betöltõtípust, melyet korábban ehhez az engedélyobjektumhoz rendeltünk.

Itt határozhatjuk meg, hogy engedélyezzük-e azt a betöltõtípust, amely az engedélyobjektumhoz rendelttõl különbözõ betöltõre hivatkozik.

Itt határozhatjuk meg, hogy engedélyezzük-e a deklarált rendszerosztályokra hivatkozó betöltõtípust.

Itt biztosíthatjuk, hogy a Java kisalkalmazás olvashassa a fájlokat, ha a felhasználó arra engedélyt ad.

Itt biztosíthatjuk, hogy a Java kisalkalmazás írhassa a fájlokat, ha a felhasználó arra engedélyt ad.

Itt határozhatjuk meg, mennyi tárolóhelyet engedélyezünk a Java kisalkalmazásnak a felhasználó számítógépén.

Itt engedélyezhetjük, hogy a Java kisalkalmazás figyelmen kívül hagyja a felhasználó korlátozásait az Internet fájlok helyhasználata tekintetében.

Itt határozhatjuk meg, hogy létrehozhatók-e vándorló fájlok. A vándorló fájlok a felhasználói profilban készülnek, és minden olyan számítógépen jelen vannak, ahová a felhasználó bejelentkezik.

Itt adhatjuk meg, hogy a **Végrehajtás engedélyezése** részben megadott alkalmazások futtathatók-e.

Megadja, hogy a futtatást mely programok számára engedélyeztük.
Megadja, hogy a futtatást mely programok számára nem engedélyeztük.

Meghatározza, hogy engedélyezve van-e a korlátlan szálhozzáférés.

Meghatározza, hogy engedélyezve van-e a korlátlan szálcsoport-hozzáférés.

Megadja, hogy az engedélyobjektum engedélyezi-e a System.in adatsor beállítását.

Megadja, hogy az engedélyobjektum engedélyezi-e a System.out adatsor beállítását.

Megadja, hogy az engedélyobjektum engedélyezi-e a System.err adatsor beállítását.

Meghatározza, hogy a Nyomtatási engedéllyel rendelkezõ osztályok használhatják-e a nyomtatási szolgáltatásokat.

Megadja, hogy engedélyezzük-e a hozzáférést a Microsoft DirectX API-k bõvített lehetõségeihez.

Megadja, hogy engedélyezzük-e a hozzáférést a JDK java.lang.security biztonsági osztályaihoz.

A megtekinteni vagy megváltoztatni kívánt kommunikációs típust jeleníti meg. Az alábbi táblázat a kommunikációs típusokat és a hozzájuk megadható beállításokat mutatja be.

# **Ezt állíthatjuk be Ide kattintva**

Általános kommunikáció az adott állomásokkal címelyes a címek csatlakoztatása címek csatlakoztatása Csatlakozások adott felületekhez és portokhoz Címek összekötése Csatlakozás adott multicast csoportokhoz **Multicast címek** Multicast címek Az egyéni portszabályokat felülbíráló beállítások Globális portok Globális portok

Itt írhatjuk be az állomások és portok nevét abba a listába, amely az adott kommunikációra engedélyezett állomások és portok nevét tartalmazza.

Az adott kommunikációra engedélyezett állomások és portok listája.

Itt írhatjuk be azon állomások és portok nevét, amelyeket ki akarunk zárni az adott kommunikációra engedélyezett állomások és portok körébõl.

Azon állomások és portok listája, amelyek nem kaptak engedélyt az adott kommunikációra.

Itt adhatja meg, hogy kíván-e fájl-URL-hez csatlakozni.

Itt adhatja meg, hogy kíván-e nem fájlhoz tartozó URL-hez csatlakozni.

Itt írhatjuk be az egyéni engedélyek beállítását tartalmazó listába felvenni kívánt neveket és adatokat.

A felvett egyéni engedély-beállítások nevének és adatainak listája.

A legmagasabb biztonsági szint (leginkább védett) beállításához kattintsunk erre a gombra.

A közepes biztonsági szint beállításához kattintsunk erre a gombra.

#### **Egyéni beállítások megtekintése**

Az engedélyeket a hálózat rendszergazdája állítja be az Internet Explorer Administration Kit segítségével. Általában a beállítások nem módosíthatóak, csak megtekinthetõek, mégpedig a következõ lépésekkel:

- 1 A jobb oldali egérgombbal kattintsunk az Asztalon található **Internet** ikonra, majd a **Tulajdonságok** parancsra.
- 2 Kattintsunk az **Adatbiztonság** fülre, majd kattintsunk az **Egyéni** beállításra.
- 3 A **Java** címszó alatt a **Beállítások** listában jelöljük ki az **Egyéni** választógombot.
- 4 A párbeszédpanel alsó részén kattintsunk a **Java egyéni beállításai** gombra.

# **Megjegyzések**

- · Ha a **Java beállítások** párbeszédpanel alján a **Szerkesztés** gomb megjelenik, a beállítások megváltoztathatók.
- · Ha a **Szerkesztés** gomb nem jelenik meg, de szeretnénk megváltoztatni a beállításokat, forduljunk a rendszergazdához.

{button ,AL("A\_IDH\_SEC\_ALERT\_MORE\_INFO")} Kapcsolódó témakörök

Bezárja ezt a párbeszédpanelt, és menti a változásokat.

A változások mentése nélkül bezárja a párbeszédpanelt.

#### **Zónaszerkesztõ párbeszédpanel**

Ebben a zónában az engedélyeket Aláíratlan, Engedélyezett vagy Lekérdezés/Megtagadás címekkel jelölhetjük meg. Az Aláíratlan vagy Engedélyezett jelzéshez nem rendelt engedélyek a Lekérdezés/Megtagadás jelzéshez kerülnek.

A Lekérdezés/Megtagadás jelzéshez rendelt engedélyek közül egyes engedélyeket kijelölhetünk Lekérdezésre. Az összes többit pedig kijelölhetjük Megtagadásra. Vagy egyes engedélyeket kijelölhetünk Megtagadásra, az összes többit pedig Lekérdezésre.

Ha automatikusan minden engedélyt lehetõvé kívánunk tenni a hozzá kapcsolódó párbeszédpanel megnyitása, és az engedélyek bekapcsolása nélkül, válasszuk a **Minden engedély érvényes** gombot.

#### **Egyéni engedélyek párbeszédpanel**

Ez a párbeszédpanel azt jeleníti meg, hogy a rendszergazda milyen Java engedélyeket adott meg.

Bizonyos Java kisalkalmazásoknak futásuk közben szükségük lehet egyes fájlokhoz vagy erõforrásokhoz való hozzáférésre. Az ilyen mûveletek végrehajtásához adott engedélyekre lehet szükség. A rendszergazda általában elõre meghatározza, hogy milyen engedélyek kerüljenek automatikusan megadásra. A jóváhagyott engedélyek esetében a rendszergazda döntheti el, hogy a felhasználó kapjon-e értesítést arról, hogy az engedélyek megadása automatikusan megtörtént. Egyébként a felhasználó csak akkor kap értesítést az engedélykérésrõl, ha a Java kisalkalmazásnak az automatikusan jóváhagyottnál több engedélyre van szüksége.

Az alábbi lapok mindegyike egy bizonyos engedélycsoport-típust jelöl:

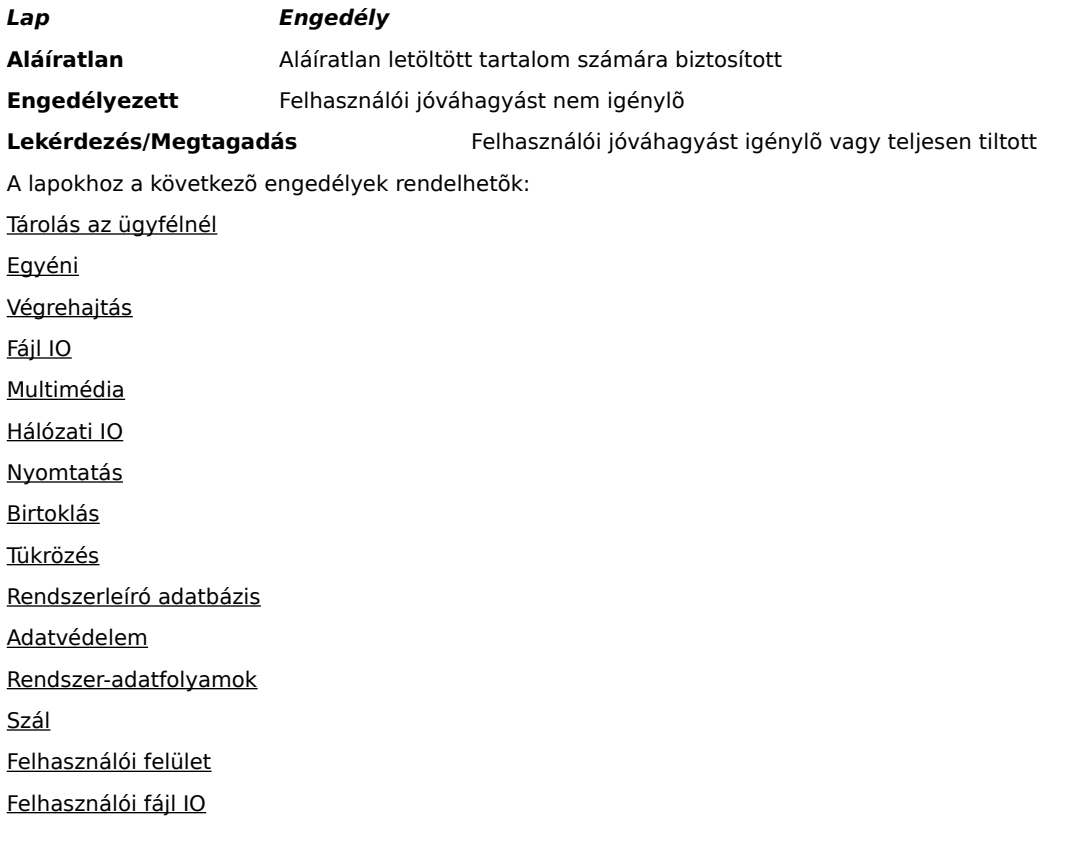

# **Fájl IO lap**

A lap segítségével azon fájlok és fájltípusok adhatók meg, amelyekhez a zóna engedélykészletének megfelelõ hozzáférést engedélyezzük. Alapértelmezés szerint minden fájl kizárt, a fájlokat a kizáráshoz tehát nem kell megadnunk, hacsak nem szerepelnek az engedélyezendõ fájlok egy csoportjában. Ha például egy multimédia fájltípust engedélyezünk (\*.avi), ebbõl a típusból kizárhatunk egy meghatározott fájlt (pl. Fájl.avi). Különbözõ engedélyeket is meghatározhatunk a hozzáférés különbözõ típusaihoz (Olvasás, Írás és Törlés).

## **Megjegyzés**

#### **Rendszerleíró adatbázis lap**

A lap segítségével azok a rendszerleíró adatbázis bejegyzések adhatók meg, amelyekhez a zóna engedélykészletének megfelelõ hozzáférést engedélyezzük. Alapértelmezés szerint minden rendszerleíró adatbázis bejegyzés kizárt, a bejegyzéseket a kizáráshoz tehát nem kell megadnunk, hacsak nem szerepelnek az engedélyezendõ bejegyzések egy csoportjában. Például, ha engedélyeztük a "HKEY\_CURRENT\_USER" bejegyzést, a bejegyzésen belül kizárhatunk egy meghatározott rendszerleíró adatbázis kategóriát (HKEY\_CURRENT\_USER\ NETWORK). Különbözõ engedélyeket is meghatározhatunk a hozzáférés különbözõ típusaihoz (Olvasás, Írás, Törlés, Megnyitás és Létrehozás).

# **Megjegyzés**

#### **Felhasználói felület lap**

A lap segítségével engedélyeket adhatunk a Java kisalkalmazás által igényelt látható mûveletek végzésére. Ilyen látható mûveletek például: ablak vagy párbeszédpanel létrehozása, rendszertulajdonságok(pl. .INI fájlok) elérése vagy a rendszeradatok ellenõrzése a kisalkalmazás adatelérésnek biztosításához. Ezek az engedélyek szerepelhetnek a felhasználónál a Java Egyéni beállítások között, vagy a Biztonsági figyelmeztetés párbeszédpanelen, abban az esetben, ha a Java kisalkalmazásnak az automatikusan jóváhagyottnál több engedélyre van szüksége.

# **Megjegyzés**

## **Egyebek lap**

A lap segítségével a fájlok olvasására, írására, tárolására és programok futtatására (akár több szálon is), és egyebekre adhatunk engedélyt. Ezek az engedélyek szerepelhetnek a felhasználónál a Java egyéni beállítások között, vagy a Biztonsági figyelmeztetés párbeszédpanelen, abban az esetben, ha a Java kisalkalmazásnak az automatikusan jóváhagyottnál több engedélyre van szüksége.

# **Megjegyzés**

#### **Hálózati IO lap**

A lap segítségével adhatjuk meg az engedélyezett kapcsolattípusokat, és azt, hogy mely állomásokhoz vagy portokhoz engedélyezzük a kapcsolódást. Alapértelmezés szerint minden állomás és port kizárt, azokat a kizáráshoz tehát nem kell megadnunk, hacsak nem szerepelnek az engedélyezendõ állomások vagy portok egyik csoportjában. Különbözõ engedélyeket adhatunk meg a következõ, különféle kapcsolatokhoz: Címek csatlakoztatása, Címek összekötése, Multicast címek és Globális portok.

#### **Megjegyzés**

# **Egyéni lap**

A lap segítségével Egyéni engedélyeket adhatunk meg a név vagy adattípus által.

# **Megjegyzés**

A fájlok elérésére vagy a fájlok elérésének vezérlésére vonatkozó kérés vagy engedély.

Hálózati mûveletek vagy hálózathoz kapcsolódó mûveletek elvégzésére vonatkozó kérés vagy engedély.

A szálak és szálcsoportok létrehozásának és kezelésének irányítására vonatkozó engedély.

A globális rendszertulajdonságok elérésére és kezelésére vonatkozó kérés vagy engedély.

Más programok ellenõrzésére vagy futtatására vonatkozó kérés vagy engedély.
Egy adott osztály tagjainak elérését célzó tükrözési mûveletek elvégzésére vagy tükrözési API-k használatára vonatkozó kérés vagy engedély.

A nyomtatási API-k elérésének vezérlésére vonatkozó engedély.

A rendszerleíró adatbázishoz való hozzáférés vezérlésére vonatkozó engedély, vagy hozzáférési kérés egy rendszerleíró adatbázis kulcshoz.

A JDK biztonsági osztályaihoz való hozzáférésre vonatkozó engedély.

Az aláírással rendelkezõ kódok számára maximum 1 MB átmeneti információ tárolására szolgáló terület létrehozását a ClientStorePermission által vezérlõ engedély. A Java kisalkalmazás számára nem engedélyezett a felhasználó merevlemezén található egyéb fájlok olvasása vagy írása. Az aláírt kisalkalmazások csak saját átmeneti tárolóhelyükhöz férhetnek hozzá. Ez az engedély Közepes biztonsági szintû.

A felhasználói felület API-jainak bõvebb használatára vonatkozó kérés. Ezenfelül az Application Windowing Toolkit (AWT) néhány bonyolultabb funkciójának használatára is vonatkozó engedély.

A java.lang.System.in, java.lang.System.out és java.lang.System.err rendszeradatsorok értékeinek megváltoztatására vonatkozó engedély.

A fájlmûveletek végrehajtásához a párbeszédpanelek megjelenítését irányítja ez az engedély. Ha például egy kisalkalmazásnak egy fájlt kell megnyitnia, meg kell jelenítenie a szokásos **Fájl megnyitása** párbeszédpanelt, és lehetõvé kell tennie a felhasználó számára a megnyitandó fájl kijelölését. A kisalkalmazás önmagában nem képes fájlmûveletek végzésére. Ezért ez a mûvelet biztonságosabbnak tekinthetõ, mintha egy kód biztosítana közvetlen hozzáférést a fájlhoz, mivel ebben a felhasználó közvetlenül részt vesz. Ez az engedély Közepes biztonsági szintû.

Fejlesztett multimédia használatára vonatkozó engedély.

Az aláírt tartalom számára megadott engedélyek típusának egyéni kiválasztását biztosító engedély.